Fibreytreme®

**SL100/SL240 Software Installation Manual for x86 and PowerPC Hosts Running Linux 2.4 or 2.6 Using PCI/PMC/CPCI Cards**  Document No. F-T-MI-LIXXDS21-A-0-A6

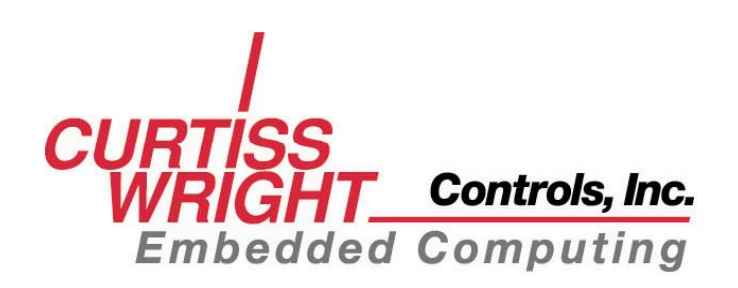

## **FOREWORD**

The information in this document has been carefully checked and is believed to be accurate; however, no responsibility is assumed for inaccuracies. Curtiss-Wright Controls, Inc. reserves the right to make changes without notice.

Curtiss-Wright Controls, Inc. makes no warranty of any kind with regard to this printed material, including, but not limited to, the implied warranties of merchantability and fitness for a particular purpose.

©Copyright 2004 Curtiss-Wright Controls, Inc. All rights reserved.

 $\mathbb{R}$  is a registered trademark of the Systran division of Curtiss-Wright Controls, Inc.

Fibre **Xtreme**<sup>®</sup> is a registered trademark of Curtiss-Wright Controls, Inc.

Linux $\mathscr{B}$  is a registered trademark of Linus Torvalds. Fedora™, Red Hat®, and Red Hat-based trademarks and logos are trademarks or registered trademarks of Red Hat, Inc. in the United States and other countries  $SUSE^{\circledR}$  is a registered trademark of SuSE LINUX. Yellow Dog is a trademark or registered trademark of Terra Soft Solutions, Inc

Any reference made within this document to equipment from other vendors does not constitute an endorsement of their product(s).

Revised: September 21, 2004

**Curtiss-Wright Controls, Inc. Embedded Computing** Data Communications Center 4126 Linden Avenue Dayton, OH 45432-3068 USA (800) 252-5601(U.S. only) (937) 252-5601

# **TABLE OF CONTENTS**

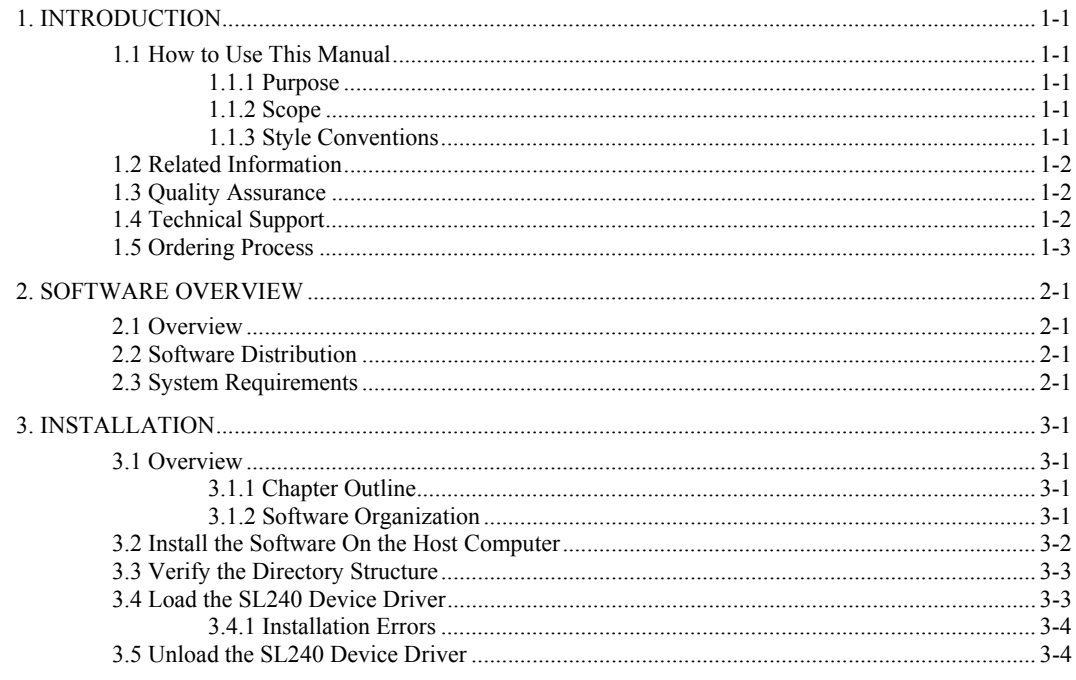

## **FIGURES**

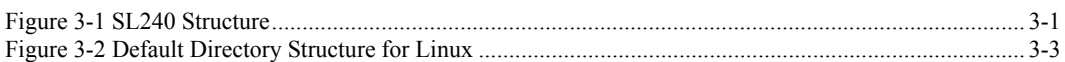

 $\mathbf i$ 

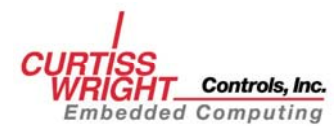

Copyright 2004

*This page intentionally left blank*

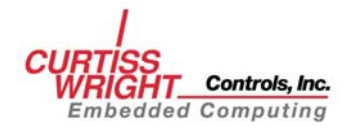

# **1. INTRODUCTION**

## <span id="page-6-0"></span>**1.1 How to Use This Manual**

#### **1.1.1 Purpose**

This manual guides users of the FibreXtreme SL100/SL240 software through the installation process for Linux on supported x86 or PowerPC platforms. This manual contains information specific to Linux. For information common to all platforms consult the *FibreXtreme SL100/SL240 API Guide*.

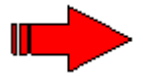

**NOTE**: Both the FibreXtreme SL100 and SL240 hardware will be referred to throughout this manual as SL240. The software that supports both the SL100 and SL240 hardware will also be referred to as SL240, including the driver and API. Anything that is exclusive to the SL100 or the SL240 will be described as such.

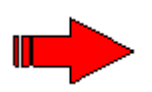

**NOTE:** Please read this entire document before attempting to install the SL240 software.

#### **1.1.2 Scope**

This manual contains the following information:

- Instructions for installing the software.
- Instructions for configuring and using the driver.
- Location and organization of the example applications.

The information in this manual is intended for users familiar with the Linux operating system and its development environment.

#### **1.1.3 Style Conventions**

- Called functions are italicized. For example, *OpenConnect()*
- Data types are italicized. For example, *int*
- Function parameters are bolded. For example, **Action**
- Path names are italicized. For example, *utility/sw/cfg*
- File names are bolded. For example, **config.c**
- Path file names are italicized and bolded. For example, */dev/fxsla0*
- Hexadecimal values are written with a "0x" prefix: 0x7e
- For signals on hardware products, an 'Active Low' is represented by prefixing the signal name with a slash (/). For example, /SYNC
- Code and monitor screen displays of input and output are boxed and indented on a separate line. Text that represents user input is bolded. Text that the computer displays on the screen is not bolded. For example:

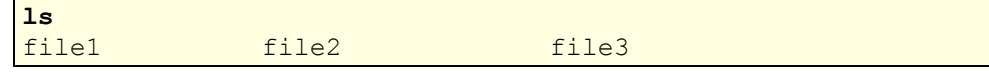

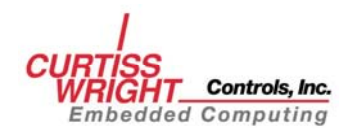

• Large samples of code are Courier font, at least one size less than context, and are usually on a separate page or in an appendix.

## <span id="page-7-0"></span>**1.2 Related Information**

- *FibreXtreme SL100/SL240 Hardware Reference Manual for PCI and PMC Cards*, Curtiss-Wright Controls, Inc.
- *FibreXtreme SL100/SL240 API Guide* Curtiss-Wright Controls, Inc.
- Curtiss-Wright Controls, Inc. web site: [www.cwcembedded.com](http://www.cwcembedded.com/)

#### **1.3 Quality Assurance**

Curtiss-Wright Controls'. policy is to provide our customers with the highest quality products and services. In addition to the physical product, the company provides documentation, sales and marketing support, hardware and software technical support, and timely product delivery. Our quality commitment begins with product concept, and continues after receipt of the purchased product.

Curtiss-Wright Controls' Quality System conforms to the ISO 9001 international standard for quality systems. ISO 9001 is the model for quality assurance in design, development, production, installation and servicing. The ISO 9001 standard addresses all 20 clauses of the ISO quality system, and is the most comprehensive of the conformance standards.

Our Quality System addresses the following basic objectives:

- Achieve, maintain, and continually improve the quality of our products through established design, test, and production procedures.
- Improve the quality of our operations to meet the needs of our customers, suppliers, and other stakeholders.
- Provide our employees with the tools and overall work environment to fulfill, maintain, and improve product and service quality.
- Ensure our customer and other stakeholders that only the highest quality product or service will be delivered.

The British Standards Institution (BSI), the world's largest and most respected standardization authority, assessed Curtiss-Wright Controls' Quality System. BSI's Quality Assurance division certified we meet or exceed all applicable international standards, and issued Certificate of Registration, number FM 31468, on May 16, 1995. The scope of Curtiss-Wright Controls' registration is: "Design, manufacture and service of high technology hardware and software computer communications products." The registration is maintained under BSI QA's bi-annual quality audit program.

Customer feedback is integral to our quality and reliability program. We encourage customers to contact us with questions, suggestions, or comments regarding any of our products or services. We guarantee professional and quick responses to your questions, comments, or problems.

## **1.4 Technical Support**

Technical documentation is provided with all of our products. This documentation describes the technology, its performance characteristics, and includes some typical applications. It also includes comprehensive support information, designed to answer any technical questions that might arise concerning the use of this product. We also publish and distribute technical briefs and application notes that cover a wide assortment of

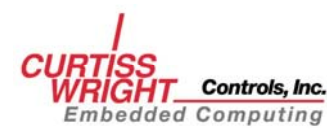

<span id="page-8-0"></span>topics. Although we try to tailor the applications to real scenarios, not all possible circumstances are covered.

Although we have attempted to make this document comprehensive, you may have specific problems or issues this document does not satisfactorily cover. Our goal is to offer a combination of products and services that provide complete, easy-to-use solutions for your application.

If you have any technical or non-technical questions or comments, contact us. Hours of operation are from 8:00 a.m. to 5:00 p.m. Eastern Standard/Daylight Time.

- Phone: (937) 252-5601 or (800) 252-5601
- E-mail: support@systran.com
- Fax:  $(937)$  252-1465
- World Wide Web address: [www.cwcembedded.com](http://www.cwcembedded.com/)

#### **1.5 Ordering Process**

To learn more about Curtiss-Wright Controls' products or to place an order, please use the following contact information. Hours of operation are from 8:00 a.m. to 5:00 p.m. Eastern Standard/Daylight Time.

- Phone: (937) 252-5601 or (800) 252-5601
- E-mail: info@systran.com
- World Wide Web address: [www.cwcembedded.com](http://www.cwcembedded.com/)

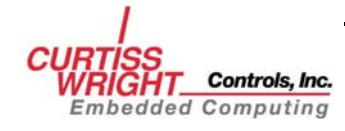

*This page intentionally left blank.* 

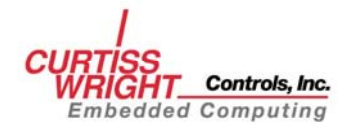

# **2. SOFTWARE OVERVIEW**

## <span id="page-10-0"></span>**2.1 Overview**

The FibreXtreme SL240 device driver supports the SL100/SL240 PCI and PMC cards. The software provides an easy to use, very high-speed point-to-point communication link.

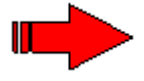

**NOTE**: The SL240 device driver can support between one and sixteen SL240 cards per host.

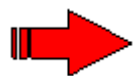

**NOTE**: The SL100 and SL240 cards do not, by design, communicate with each other. For more information on SL100/SL240 hardware issues, refer to the *FibreXtreme SL100/SL240 Hardware Reference Manual for PCI, PMC, and CPCI Cards*.

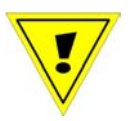

**CAUTION**: Do not attempt to install both the FibreXtreme Simplex Link and the SL100/SL240 on the same system.

## **2.2 Software Distribution**

The SL240 software for Linux systems is distributed on CD-ROM. The software contains an SL240 API (Application Programming Interface) library, and an SL240 device driver.

## **2.3 System Requirements**

Host Requirements

- 64 MB RAM
- 2 MB hard disk space
- x86 Personal Computer
- One PCI, PMC, or CPCI slot

Or

- 64 MB RAM
- 2 MB hard disk space
- Synergy VYM2, VYFD, VYMD Single-board computer
- Apple PowerMac G4
- One PCI, PMC, or CPCI slot

Operating System Requirements

- Fedora Core 1-2
- Red Hat Linux  $7.2 9.0$
- SuSE Linux  $8.2 9.0$
- Yellow Dog Linux  $2.3 3.0$
- Linux kernel sources
- GCC compiler 2.95+ (3.x required for PowerPC)

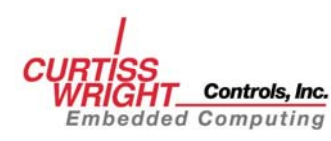

*This page intentionally left blank* 

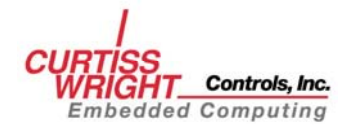

# **3. INSTALLATION**

## <span id="page-12-0"></span>**3.1 Overview**

#### **3.1.1 Chapter Outline**

This chapter describes the installation process for the SL240 software. Before installing the SL240 software, install the hardware as described in the appropriate Curtiss-Wright Controls, Inc. FibreXtreme SL100/SL240 hardware reference manual.

When you have ensured the hardware is correctly installed, install the software using the following steps:

- Install the software on the host computer (Section [3.2\)](#page-13-1).
- Verify directory structure (Section [3.3\)](#page-14-1)
- Install the SL240 device driver (Section [3.4\)](#page-14-2).

Procedures for unloading the SL240 device driver are contained in section [3.5.](#page-15-1)

#### **3.1.2 Software Organization**

There are several layers of software between the user and the SL240 hardware:

- **SL240 API**....................Library call-routines for executing calls to the SL240 device driver.
- **SL240 Device Driver** ..A kernel-level Linux device driver.

[Figure 3-1](#page-12-1) shows a top-down view of these layers.

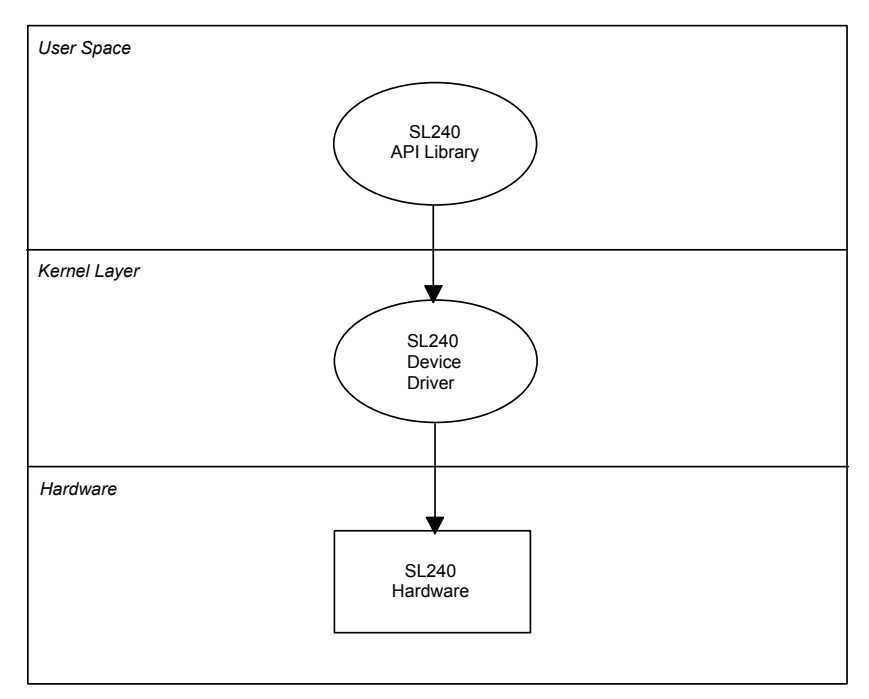

#### <span id="page-12-1"></span>**Figure 3-1 SL240 Structure**

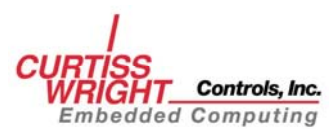

#### <span id="page-13-1"></span><span id="page-13-0"></span>**3.2 Install the Software On the Host Computer**

The software is distributed on a CD-ROM as a UNIX **.tar** file.

To install the SL240 software on your system:

- Place the CD-ROM in the drive.
- Login to the system as root (superuser).
- Mount the CD-ROM if it isn't already mounted. For example:

**mount /dev/cdrom /mnt/cdrom** 

• Change to the desired installation directory. For example:

**cd /usr/local** 

• Extract the distribution **.tar** file. For example:

**tar –xvzf /mnt/cdrom/linux2.4/sl240\_bin.tar.gz** 

or

```
tar –xvzf /mnt/cdrom/linux2.6/sl240_bin.tar.gz
```
These procedures will place the contents of the tar.gz into the */usr/local/sl240* directory.

• Build the SL240 software:

**cd /usr/local/sl240 make** 

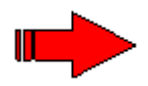

**NOTE**: SL100/SL240 applications are distributed on a separate CD-ROM. Consult the SL240 API Guide for installation procedures.

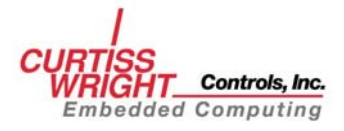

## <span id="page-14-1"></span><span id="page-14-0"></span>**3.3 Verify the Directory Structure**

The SL240 software files are placed into several subdirectories as shown in [Figure 3-2](#page-14-3) (assuming the default directory is */usr/SL240*):

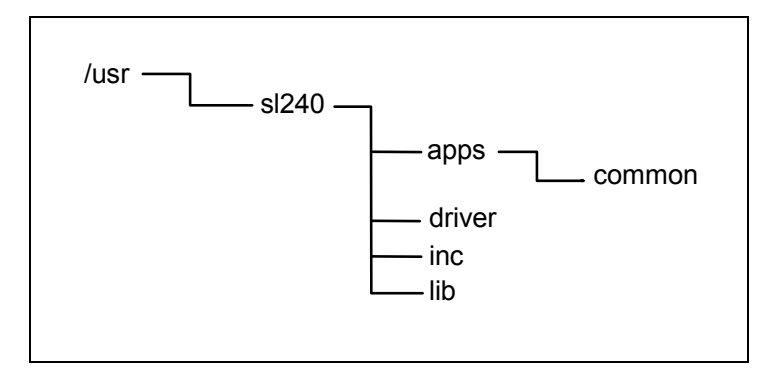

<span id="page-14-3"></span>**Figure 3-2 Default Directory Structure for Linux** 

- See the *FibreXtreme SL100/SL240 API Guide* for installing and running applications. The *apps* directory also contains the common directory containing common source code used by the sample applications.
- The *driver* directory contains the source code for creating the SL240 PCI driver and script files to install and uninstall the driver.
- The *inc* directory contains the header files for SL240 API library routines.
- The *lib* directory contains the source code and library files to resolve calls to the SL240 API routines.

## <span id="page-14-2"></span>**3.4 Load the SL240 Device Driver**

You must properly load the SL240 device driver before it can be accessed.

First, change to the SL240 driver directory by typing:

**cd /usr/local/sl240/driver** 

Execute the driver install script by typing:

**./fxinst** 

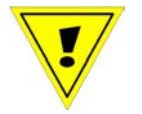

**CAUTION**: Ensure Linux kernel sources are installed before running the installation script. Failure to do so will result in compiler errors.

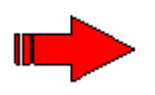

**NOTE**: The **fxinst** script will first build the driver module if it has not previously been built.

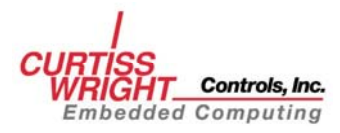

<span id="page-15-0"></span>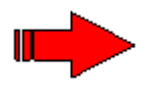

**NOTE**: When installing the driver using the **fxinst** script, the following message may appear:

"Warning loading fxsla.o will taint the kernel: Systran license."

This message is used to identify General Public License kernel modules and may safely be disregarded.

#### **3.4.1 Installation Errors**

If the SL240 device driver is successfully added to the system but fails to attach to the device(s), the following output is displayed:

(Verify the appropriate hardware is installed in the bus slot(s).)

```
../bin/fxsla.o: init module: No such device
Hint: insmod errors can be caused by incorrect module 
parameters, including invalid IO or IRQ parameters 
unable to load the driver
```
If the SL240 device driver is already attached to the device(s), executing the **fxinst** install script will display the following message:

```
fxsla xxxxx 0
A FibreXtreme driver is already loaded!
```
#### <span id="page-15-1"></span>**3.5 Unload the SL240 Device Driver**

This section describes how to unload the SL240 device driver module if necessary.

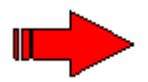

**NOTE**: You must unload the SL240 device driver as a root user.

Change to the SL240 device driver directory by typing:

**cd /usr/local/sl240/driver** 

Execute the driver uninstall script file by typing:

**./fxuninst** 

The SL240 device driver is now unloaded from the system.

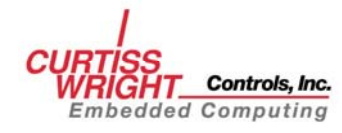

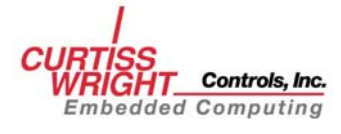